## **Hawk Marketplace Account Registration Guide**

- 1. Complete the Microsoft Form here: https://forms.office.com/r/0E9Zhm4CWX
- 2. You will receive a Hawk Marketplace Account Invite by email, where you will have 24 hours to 'Complete Account Setup'.

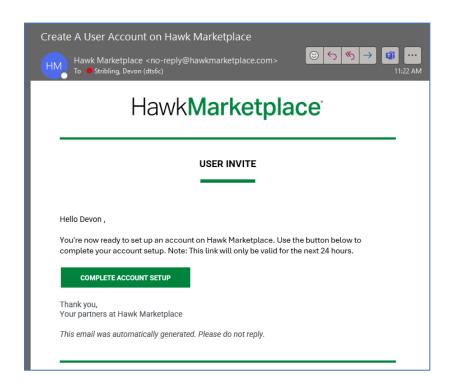

- 3. In Order to 'Create Your Account', you will need to:
  - a. Create and Confirm a Password
  - b. Select and Answer a Security Question

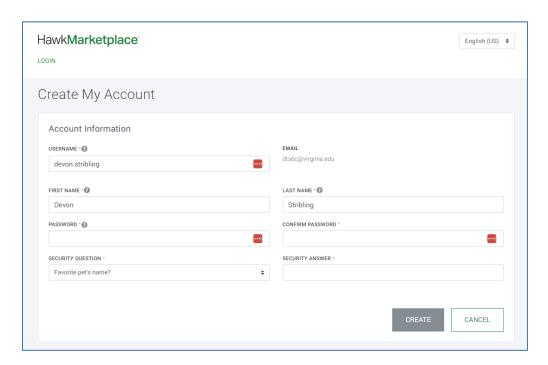

4. You will be prompted to 'Confirm Your Account' by selecting 'Log In'. Enter the details from the previous page, and you will be taken to the next step of verification.

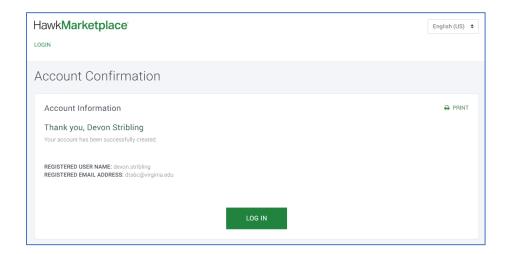

5. 'Set up a Secure Login' using one of the three options for two factor authentication – text, voice call, or Okta. You will need to use this method of verification each time you log in to Hawk Marketplace.

## Example for first time set-up:

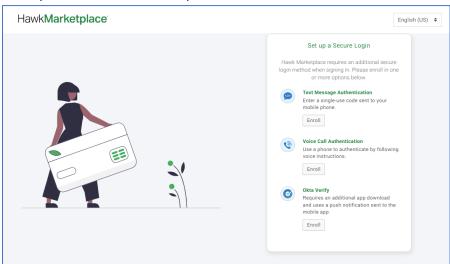

## Example when you log-in:

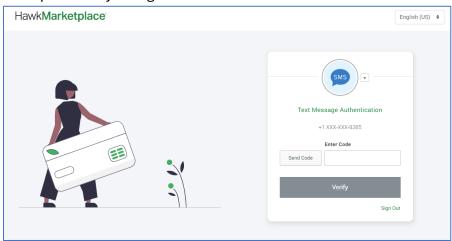

## **Ordering in Hawk Marketplace**

- The first page upon logging in will be the Hawk Marketplace Dashboard. On this page you can,
  - a. Order History Check status of existing orders.
- 2. Go to the 'Order' tab at the top of the page or in the Quick Links.

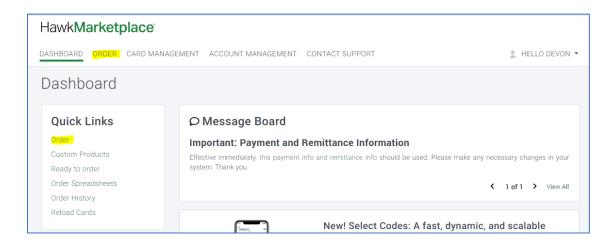

- 3. You will have four (4) options/categories of gift cards to purchase. <u>NOTE</u>: You cannot order from multiple gift card categories in a single transaction, so please complete separate orders if this is needed.
  - 1. Merchant Plastic This is for physical gift card purchases where a specific merchant will be selected, rather than an open-loop (VISA) option. These <u>do not</u> have card fees associated with purchases and can only be shipped to one bulk shipping address for distribution.
  - 2. <u>Merchant Virtual</u> This is for digital gift card purchases where a specific merchant will be selected, rather than an open loop (VISA) option. These <u>do not</u> have card fees associated with purchases and have two options for email distribution (reward links to a single contact or rewards directly to recipients).
  - 3. <u>VISA Plastic</u> This is an open-loop option for physical VISA gift card purchases where no specific merchant will be selected. These <u>do</u> have card fees associated with purchases (\$2.95 per card) and can only be shipped to one bulk shipping address for distribution.
  - 4. <u>VISA Virtual</u> This is an open-loop option for digital VISA gift card purchases where no specific merchant will be selected. These <u>do</u> have card fees associated with purchases (\$2.95 per card) and have two options for email distribution (reward links to a single contact or rewards directly to recipients).

NOTE: Please see specific ordering guides for the gift card option/category you are looking to procure.